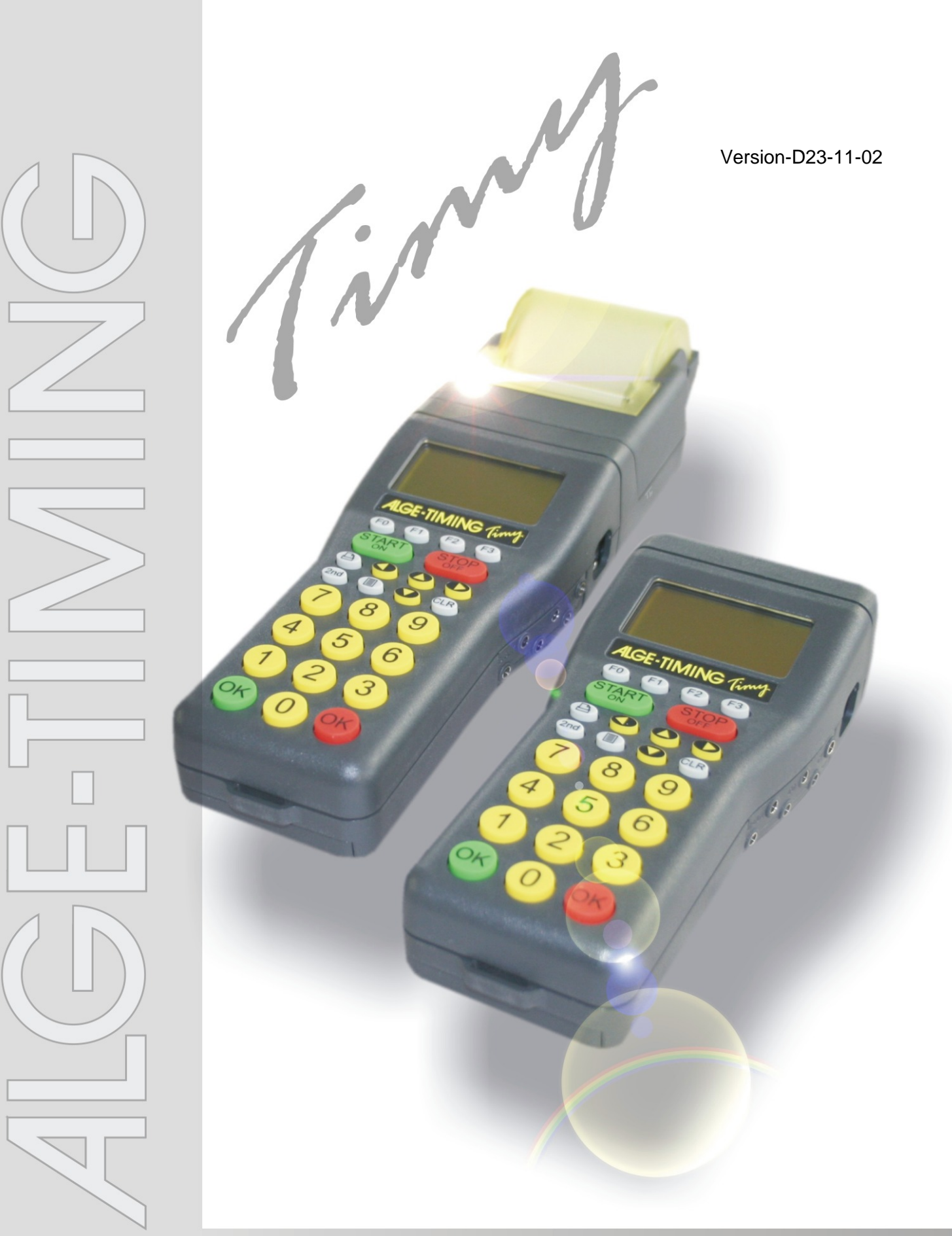

# **TrackTimer**

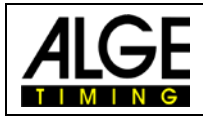

## *Timy* TrackTimer

## **Wichtige Hinweise**

#### **Allgemeine Hinweise**

Lesen Sie vor Inbetriebnahme Ihrer ALGE-TIMING Gerät diese Bedienungsanleitung genau durch. Sie ist Bestandteil des Gerätes und enthält wichtige Hinweise zur Installation, Sicherheit und bestimmungsgemäßen Gebrauch des Gerätes. Diese Bedienungsanleitung kann nicht jeden denkbaren Einsatz berücksichtigen. Für weitere Informationen oder bei Problemen, die in dieser Betriebsanleitung nicht oder nicht ausführlich genug behandelt werden, wenden Sie sich an Ihre ALGE-TIMING Vertretung. Kontaktadressen finden Sie auf unserer Homepage [www.alge-timing.com](https://www.alge-timing.com/) .

#### **Sicherheit**

Neben den Hinweisen in dieser Bedienungsanleitung müssen die allgemeinen Sicherheits- und Unfallverhütungsvorschriften des Gesetzgebers berücksichtigt werden.

Das Gerät darf nur von eingeschultem Personal verwendet werden. Die Aufstellung und Installation darf nur laut den Angaben des Herstellers durchgeführt werden.

#### **Bestimmungsgemäßer Gebrauch**

Das Gerät ist ausschließlich für die Zwecke einzusetzen, für die es bestimmt ist. Technische Abänderungen und jede missbräuchliche Verwendung sind wegen der damit verbundenen Gefahren verboten! ALGE-TIMING haftet nicht für Schäden, die durch unsachgemäßen Gebrauch oder falsche Bedienung verursacht werden.

#### **Stromanschluss**

Die angegebene Spannung auf dem Typenschild muss mit der Spannung der Stromquelle übereinstimmen. Anschlussleitungen und Netzstecker vor jedem Betrieb auf Schäden prüfen. Beschädigte Anschlussleitungen unverzüglich von einem autorisierten Elektriker austauschen lassen. Das Gerät darf nur an einen elektrischen Anschluss angeschlossen werden, der von einem Elektroinstallateur gemäß IEC 60364-1 ausgeführt wurde. Fassen Sie den Netzstecker niemals mit nassen Händen an! Niemals unter Spannung stehende Teile berühren!

#### **Reinigung**

Bitte reinigen Sie das Äußere des Gerätes stets nur mit einem weichen Tuch. Reinigungsmittel können Schäden verursachen. Das Gerät niemals in Wasser tauchen, öffnen oder mit nassen Lappen reinigen. Die Reinigung des Gerätes darf nicht mit Schlauch- oder Hochdruckwasserstrahl erfolgen (Gefahr von Kurzschlüssen oder anderen Schäden).

#### **Haftungsbeschränkung**

Alle in dieser Anleitung enthaltenen technischen Informationen, Daten und Hinweise für die Installation und den Betrieb entsprechen dem letzten Stand bei Drucklegung und erfolgen unter Berücksichtigung unserer bisherigen Erfahrungen und Erkenntnissen nach bestem Wissen. Aus den Angaben, Abbildungen und Beschreibungen in dieser Anleitung können keine Ansprüche hergeleitet werden. Der Hersteller übernimmt keine Haftung für Schäden aufgrund Nichtbeachtung der Anleitung, nicht bestimmungsgemäßer Verwendung, unsachgemäßer Reparaturen, technischer Veränderungen, Verwendung nicht zugelassener Ersatzteile. Übersetzungen werden nach bestem Wissen durchgeführt. Wir übernehmen keine Haftung für Übersetzungsfehler, auch dann nicht, wenn die Übersetzung von uns oder in unserem Auftrag erfolgte.

#### **Entsorgung**

Befindet sich ein Aufkleber mit einer durchgestrichenen Abfalltonne auf Rädern auf dem Gerät (siehe Symbol), bedeutet dies, dass für dieses Gerät die europäische Richtlinie 2002/96/EG gilt.

Informieren Sie sich über die geltenden Bestimmungen zur getrennten Sammlung von Elektro- und Elektronik-Altgeräten in Ihrem Land und entsorgen Sie Altgeräte nicht über Ihren Haushaltsabfall. Korrekte Entsorgung von Altgeräten schützt die Umwelt und den Menschen vor negativen Folgen.

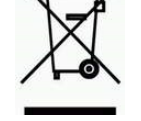

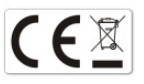

#### **Copyright by** ALGE-TIMING **GmbH**

Alle Rechte vorbehalten. Eine Vervielfältigung als Ganzes oder in Teilen ohne schriftliche Genehmigung des Urheberrechtsinhabers ist verboten.

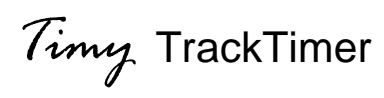

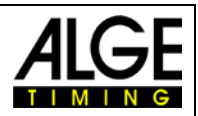

## Inhaltsverzeichnis

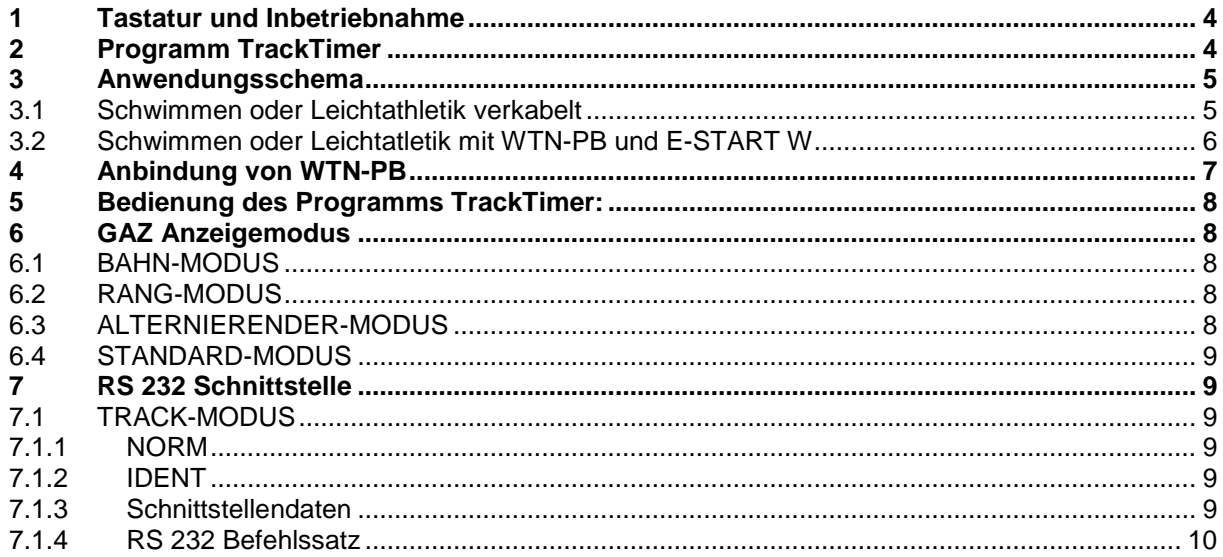

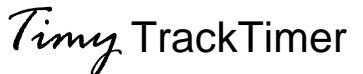

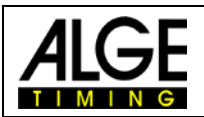

## <span id="page-3-0"></span>**1 Tastatur und Inbetriebnahme**

Siehe Timy Anleitung ALLGEMEIN.

## <span id="page-3-1"></span>**2 Programm TrackTimer**

Das Programm TrackTimer wurde für Sportarten entwickelt, bei denen die Zeiten für Bahnen gemessen wird und die mit einem Massenstart gestartet werden. Es wird ein Rennen gestartet und jede Bahn (bis zu 8 Bahnen) mit einem separaten Kanal (z.B. Handtaster) gestoppt.

Für diese Anwendung wird zusätzlich zum Timy die Docking Station TIDO oder der Multichannel MC9 benötigt. Das Programm wird vor allem für eine einfache Zeitmessung bei der Leichtathletik (Bahnläufe) oder für Schwimmen eingesetzt.

Zusätzlich kann man dieses Programm verwenden, wenn ein Läufer auf der Strecke ist und man beliebig viele Zwischenzeiten benötigt. Die Zeit bleibt nach jedem Impuls stehen und läuft weiter, wenn man die rote <OK> Taste drückt.

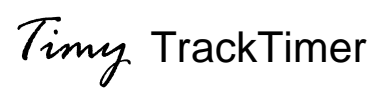

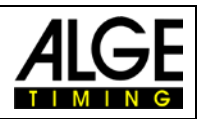

## <span id="page-4-0"></span>**3 Anwendungsschema**

## <span id="page-4-1"></span>*3.1 Schwimmen oder Leichtathletik verkabelt*

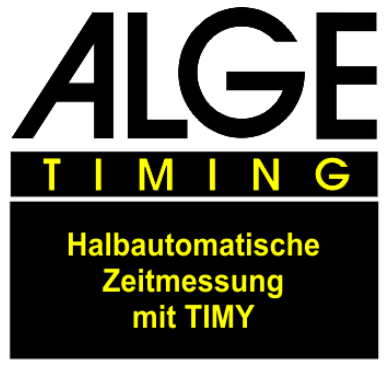

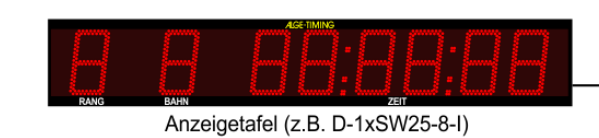

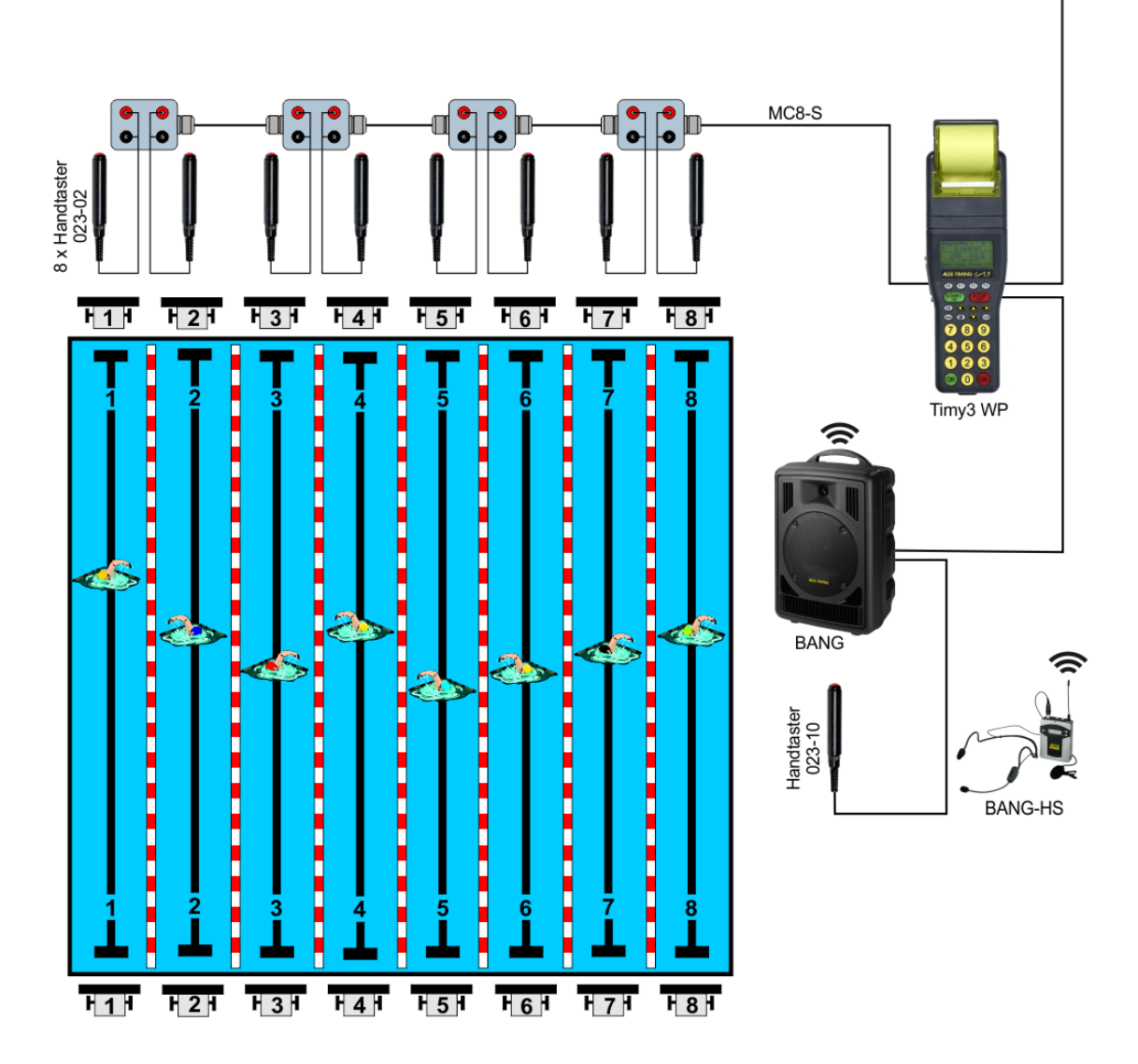

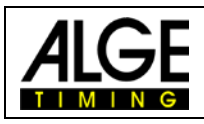

#### <span id="page-5-0"></span>*3.2 Schwimmen oder Leichtatletik mit WTN-PB und E-START W*

<span id="page-5-1"></span>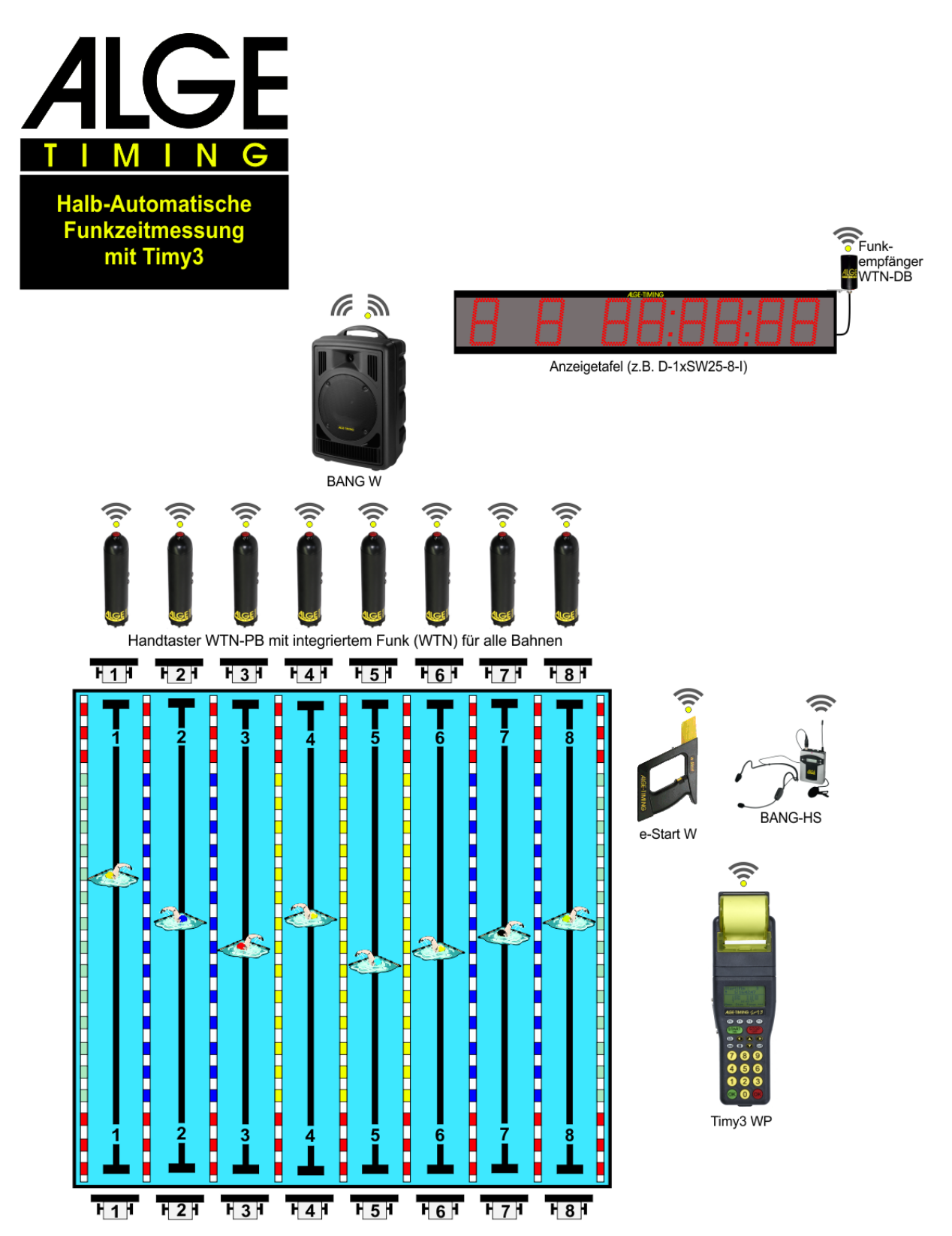

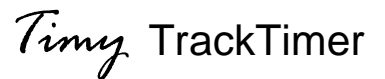

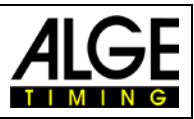

## **4 Konfiguration der WTN-PB**

Bei der Verwendung von WTN-PBs muss ab 4 Bahnen im WTN-Menu der Sockelmodus verwendet werden. Dieser wird wie folgt konfiguriert.

Es können bis zu 9 Zeitmesskanäle in diesem Modus für das WTN konfiguriert werden. Impulse, die im Sockelmodus gestoppt wurden, werden mit einem "t" gekennzeichnet (z.B. t0124 ST 10:12:34.0384)

- Starten Sie die WTN-Geräte, die externe Zeitmessimpulse erzeugen; stellen Sie das gleiche Team wie im Timy3 ein.
- Stellen Sie sicher, dass WTN im Timv3 eingeschaltet ist
- Drücken Sie die Menü-Taste
- Wählen Sie <WTN> und drücken Sie OK.
- Wählen Sie <SOCKEL> und drücken Sie OK
- Unter "Nachbarn" muss die Anzahl der von Ihnen aktivierten Geräte angezeigt werden.
- Wählen Sie mit den F-Tasten das Gerät, das Sie konfigurieren möchten (z. B. F3 = alle WTN-Geräte)
- Der E-START W wird nicht im Sockelmodus konfiguriert da dies technisch nicht möglich ist! Dieser arbeitet automatisch im Standard-Modus da die Startauslösung beim BANGx sonst nicht funktioniert.
- Drücken sie nun einmal auf den WTN-PB den sie als Bahn 1 verwenden möchten.
- 1 SOCKEL wird nun im Display angezeigt.
- Lösen Sie den nächsten WTN-PB aus. (Bahn 2)
- Jetzt wird 2 SOCKEL im Display angezeigt.
- usw.
- Wenn Sie fertig sind, drücken Sie die Menütaste
- Nun müssen sie noch die Kanalverwendung auf ihre Anwendung anpassen.
- Die WTN-PB werden automatisch der Reihe nach konfiguriert, d.h. der erste Sockel wird als C0 konfiguriert usw.
- Nun gehen sie erneut ins Menu-Kanaele-Kanal-Verwend. Hier können sie die Verwendung der im Sockel konfigurierten Kanäle wie rechts abgebildet ändern.

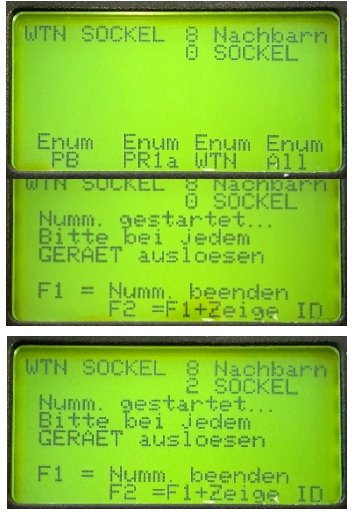

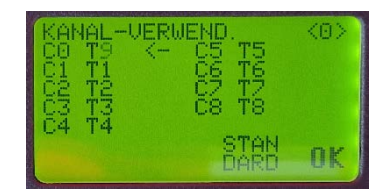

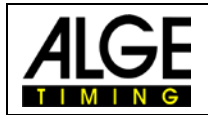

*Timy* TrackTimer

## <span id="page-7-0"></span>**5 Bedienung des Programms TrackTimer:**

- Timy wie in der Anleitung Timy Allgemein beschrieben einschalten
- Auswahl des Programms <TrackTimer>
- Speicher mit Taste in oder in löschen und mit Taste in oder in bestätigen.
- Eingabe der Tageszeit und des Datums, jeweils mit Taste  $\bullet$ ,  $\bullet$  oder  $\bullet$  bestätigen. Synchronstart durchführen (z.B. mit Taste <sup>START</sup>).
- Im Display wird jetzt die Startnummer 1 und die Zeit 0:00 angezeigt.
- Die Startnummer kann durch Eingeben einer neuen Nummer überschrieben werden. Neue Nummer mit der Taste oder so bestätigen.
- Das Rennen mit einem Startimpuls starten (Kanal C0 oder Taste START).
- Die Läufer mit dem Ziel-Impulsgeber stoppen (z.B. Handtaster 023-02).
- Wenn man einen Fehlimpuls bzw. eine andere Zeit sehen will, drückt man die Taste <sup>ok</sup>. Die Zeit läuft wieder.
- Nach dem Ende des Rennens kann man mit der Tastatur die neue Rennnummer eingeben und mit der Taste oder so bestätigen.

## <span id="page-7-1"></span>**6 GAZ Anzeigemodus**

Es kann aus vier Anzeigemodi ausgewählt werden.

BAHN-MODUS RANG-MODUS ALTERNIERENDER-MODUS STANDARD-MODUS

#### <span id="page-7-2"></span>*6.1 BAHN-MODUS*

Kanal ist gleich Bahn. Arbeitet mit bis zu 8 GAZ oder D-LINE mit 7 Digit. Die laufende Zeit wird nur auf der Anzeigetafel mit der Adressierung 1 angezeigt.

Bahn 1 = Kanal 1 = GAZ Adresse 1 Bahn 2 = Kanal 2 = GAZ Adresse 2 etc.

#### <span id="page-7-3"></span>*6.2 RANG-MODUS*

Arbeitet mit bis zu 8 GAZ oder D-LINE mit 7 Digit. Die laufende Zeit wird nur auf der Anzeigetafel mit der Adressierung 1 angezeigt.

Rang 1 = GAZ Adresse 1 Rang 2 = GAZ Adresse 2 etc.

#### <span id="page-7-4"></span>*6.3 ALTERNIERENDER-MODUS*

Arbeitet nur mit einer GAZ oder D-LINE mit 8 Digit mit Rang-, Bahn- und Zeitanzeige. Adressschalter muss auf Stellung 0 sein.

Ist die Display-Schleppzeit auf Null eingestellt wird nur die erste gestoppte Zeit angezeigt. Um die nächste Zeit anzuzeigen muss die rote "OK" Taste gedrückt werden.

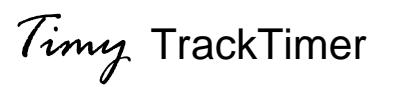

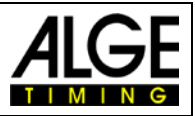

## <span id="page-8-0"></span>*6.4 STANDARD-MODUS*

Anzeige der gestoppten Zeit ohne Rang und Bahn auf die Dauer der Eingestellten Display-Schleppzeit.

## <span id="page-8-1"></span>**7 RS 232 Schnittstelle**

## <span id="page-8-2"></span>*7.1 TRACK-MODUS*

Unter Menupunkt "HAUPT-MENU"->"INTERFACE"->"RS-232"->"TRACK-MODUS" kann unter zwei Modi ausgewählt werden.

⊪® NORM

**IRR IDENT** 

#### <span id="page-8-3"></span>**7.1.1 NORM**

Hier ist der Memory Druck unterschiedlich zur ONLINE Ausgabe. In dieser Einstellung wird beim Memory Druck die Anzahl der einzelnen Kanalimpulse mit ausgegeben.

0001 c2 00:01:03.04 **03** 0001 c1 00:01:03.68 **05** 0001 c2 00:01:04.34 **04** 0001 c1 00:01:04.94 **06** 0001 c2 00:01:05.57 **05** 0001 c2 00:01:06.09 **06** 0001 c2 00:01:06.59 **07**

#### <span id="page-8-4"></span>**7.1.2 IDENT**

In dieser Einstellung ist der Memory Druck gleich wie die ONLINE Ausgabe. Hier werden die Kanalimpulse nicht ausgegeben.

#### <span id="page-8-5"></span>**7.1.3 Schnittstellendaten**

RS 232 Schnittstelle Standard 38.400 Baud (einstellbar: 2400, 4800, 9600, 19200, 38400) 8 Data Bit, no Parity Bit, 1 Stop Bit ASCII Zeichen

B####bCxxbHH:MM:SS:zhtq(CR) gestoppte Zeit<br>HH:MM:SS.z(CR) laufende Zeit  $HH:MM:SS.z(CR)$ 

B ...................... Blank (Leerzeichen) ####................. fortlaufende Nummer oder Startnummer Cxx................... Kanal (siehe unten, wenn nur 2 Zeichen, dann zusätzliches Blank) ......................... Kleines c = Nettozeit ......................... Großes C = Tageszeit HH.................... Stunden :........................ Trennung MM................... Minuten SS.................... Sekunden

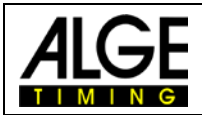

## *Timy* TrackTimer

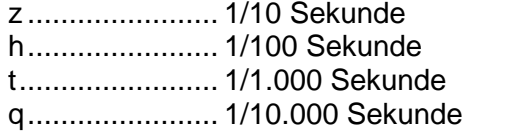

#### (CR) ................. Carriage Return

#### **Kanäle:**

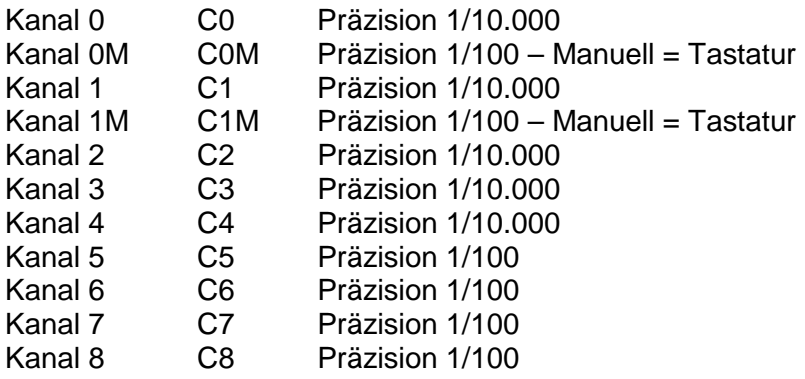

#### <span id="page-9-0"></span>**7.1.4 RS 232 Befehlssatz**

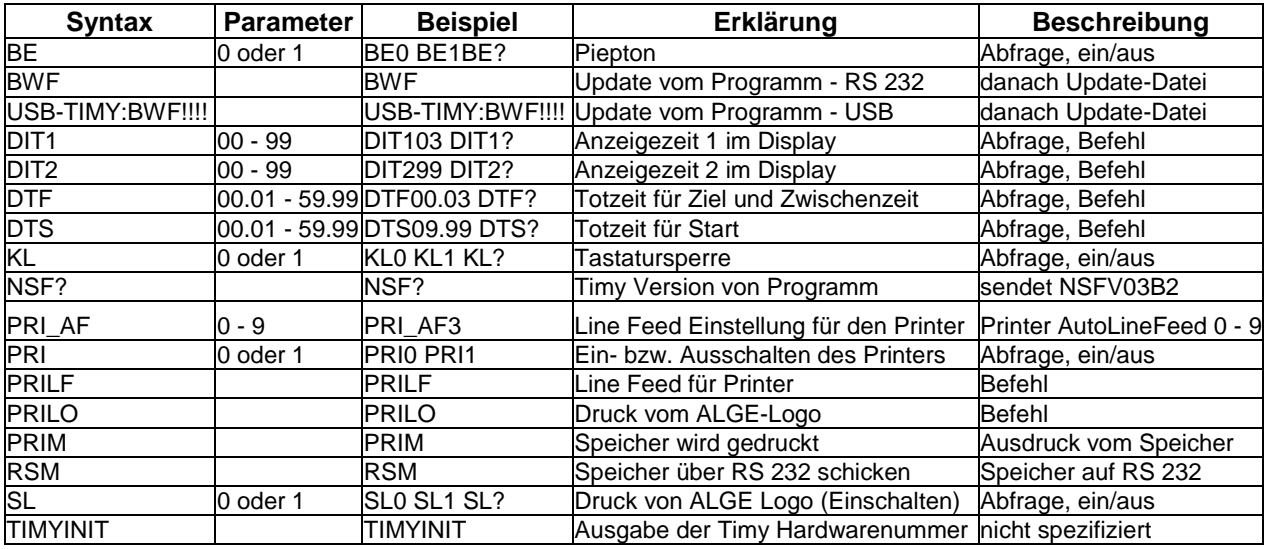

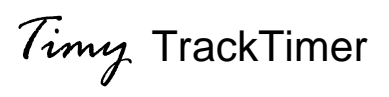

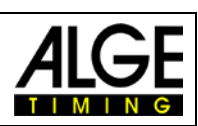

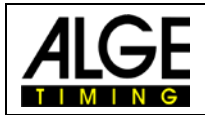

Änderungen vorbehalten

### ALGE-TIMING GmbH

Rotkreuzstraße 39 A-6890 Lustenau Austria Tel: +43-5577-85966 Fax: +43-5577-85966-4 [office@alge-timing.com](mailto:office@alge-timing.com) [www.alge-timing.com](https://www.alge-timing.com/)